СОГЛАСОВАНО Директор РУП «Витебский ЦСМС» \_\_\_\_\_\_\_\_\_\_\_\_\_\_\_\_ Вожгуров Г.С.  $\langle \langle \rangle \rangle$  2005 г.

УТВЕРЖДАЮ Директор ООО «ЭНЕРГО - СОЮЗ» \_\_\_\_\_\_\_\_\_\_\_\_\_\_\_\_ Власенко С.С.  $\frac{\text{W}}{\text{W}}$  2005 г.

**Система обеспечения единства измерений Республики Беларусь**

# **ПРЕОБРАЗОВАТЕЛИ ИЗМЕРИТЕЛЬНЫЕ ЦИФРОВЫЕ ПЕРЕМЕННОГО ТОКА Е 854ЭС-Ц**

МЕТОДИКА ПОВЕРКИ

МП. ВТ.127-2005

Настоящая методика распространяется на преобразователи измерительные цифровые переменного тока Е 854ЭС-Ц (в дальнейшем ИП) и устанавливает методику их поверки.

Методика поверки разработана в соответствии с требованиями СТБ 8003-93.

Межповерочный интервал - 48 месяцев при использовании вне сферы законодательной метрологии.

# 1 Операции и средства поверки

1.1 При проведении поверки должны быть выполнены следующие операции и применены средства поверки с характеристиками, указанными в таблице 1.

Таблица 1

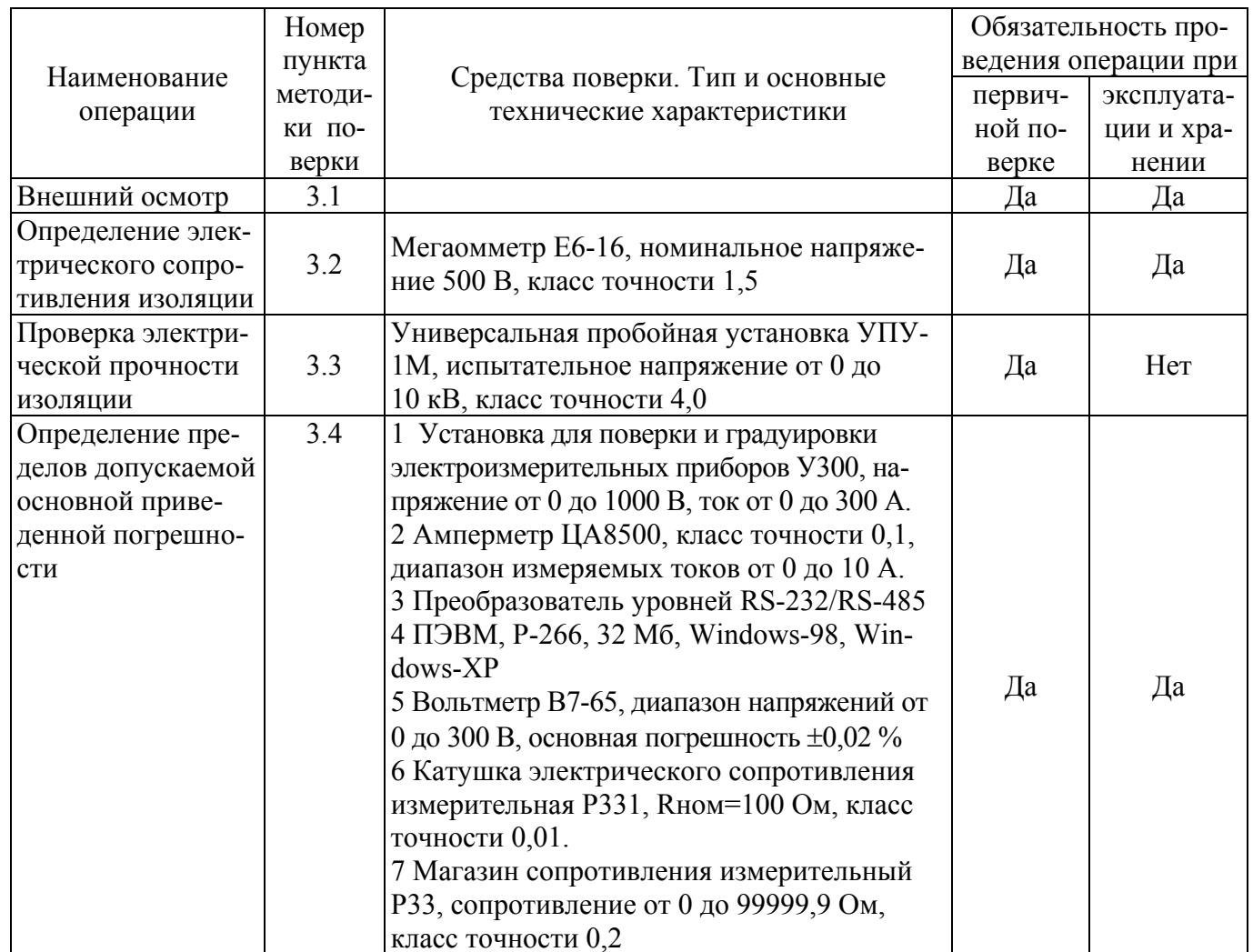

1.2 Допускается использовать другие средства поверки, прошедшие поверку или метрологическую аттестацию и имеющие нормируемые метрологические характеристики, аналогичные указанным в таблице.

Все средства поверки должны иметь действующие свидетельства о поверке или аттестации.

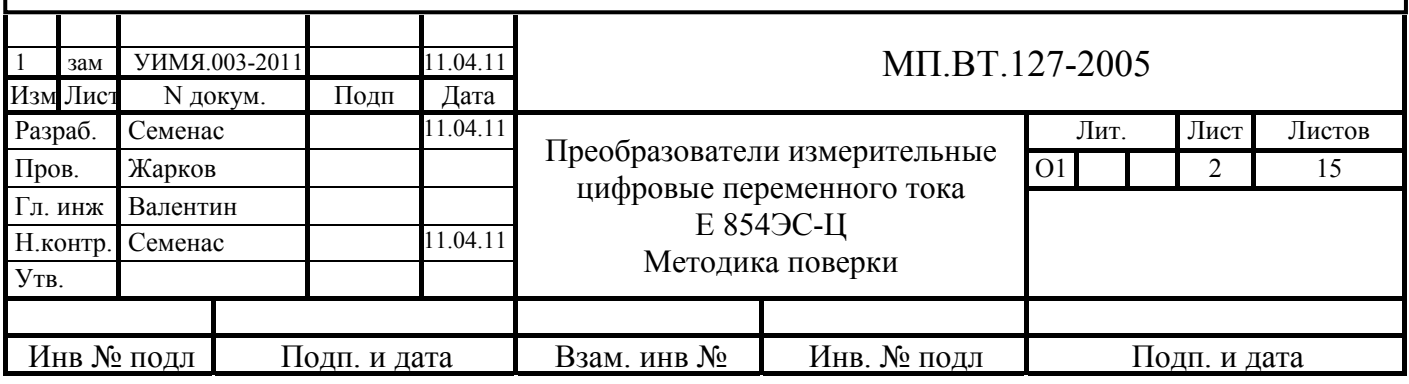

### **2 Условия поверки и подготовка к ней**

- 2.1 Поверка должна проводиться при следующих нормальных условиях:
- температура окружающей среды,  $°C or 15$  до 25; - относительная влажность,  $\%$  - от 30 до 80;  $-$  атмосферное давление, кПа  $-$  от 86 до 106.7; - напряжение питающей сети, В - от 215,6 до 224,4; - частота питающей сети,  $\Gamma$ ц - от 49,5 до 50,5; - вибрация, тряска, удары - отсутствуют; - внешнее магнитное поле - магнитное поле Земли; - форма кривой напряжения питания - синусоидальная с коэффициентом несинусоидальности не более 5 % - форма кривой переменного тока - синусоидальная с коэффициентом и напряжения переменного тока высших гармоник не более 2 %; - сопротивление нагрузки на  $-3.0 \text{ k}$ Oм $\pm 2 \%$  для сигнала  $0-5$  мА и аналоговом выходе  $0.5 \text{ KOM} \pm 2\%$  для сигнала  $4 - 20 \text{ MA}$

2.2 До проведения поверки ИП должен быть выдержан во включенном состоянии без входных сигналов при температуре от 15 до 25 °С не менее 30 мин.

# **3 Проведение поверки**

3.1 Внешний осмотр

3.1.1 При проведении внешнего осмотра должно быть установлено отсутствие механических повреждений наружных частей, наличие клейма и четкость маркировки.

3.2 Электрическое сопротивление изоляции измерять мегаомметром с номинальным напряжением 500 В в нормальных условиях применения.

Показания, определяющие электрическое сопротивление изоляции, следует отсчитывать по истечении 1 мин после приложения напряжения.

ИП считают выдержавшим испытание, если измеренные значения электрического сопротивления цепей, указанных в таблице 2, не менее 20 МОм.

Таблица 2

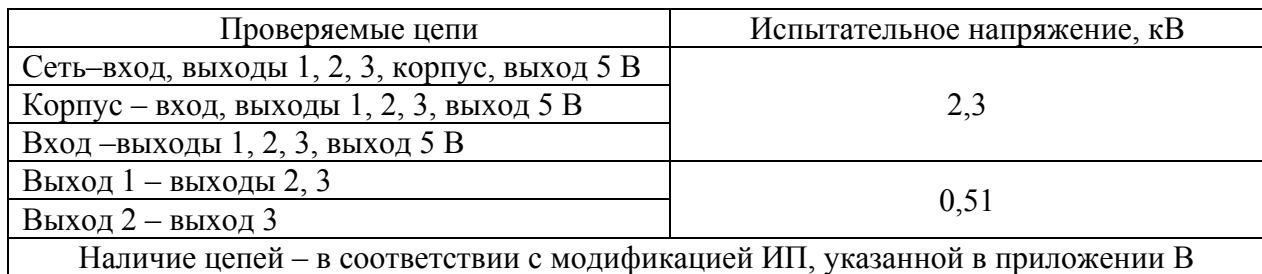

3.3 Электрическую прочность изоляции проверять в нормальных условиях по методике ГОСТ 12.2.091-2002.

Испытательное напряжение должно прикладываться между цепями, указанными в таблице 2.

ИП считают выдержавшим испытание, если не возникают разряды или повторяющиеся поверхностные пробои, сопровождающиеся резким возрастанием тока в испытуемой цепи.

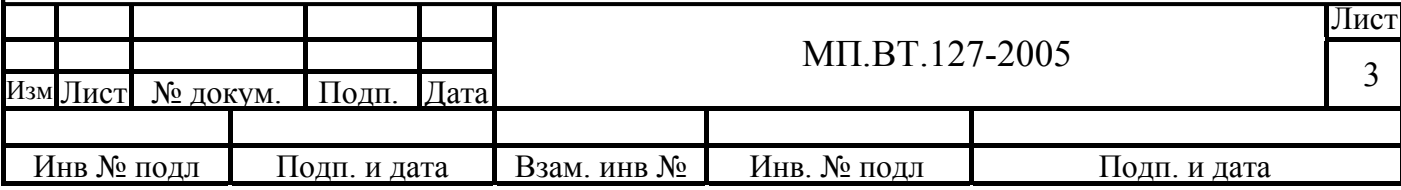

3.4 Определение основной погрешности проводить в соответствии со схемой приложения А. Основную погрешность определять при значениях входного сигнала, равных 0, 20, 40, 60, 80, 100 % от верхнего значения диапазона преобразуемого входного сигнала.

Для поверки ИП с выходом 1 (порт RS-485) необходимо установить на применяемой ПЭВМ программу УИМЯ.00001-01 для Windows-98 или УИМЯ.00001-02 для Windows-XP. Программы и руководство по их техническому обслуживанию приведены в приложении Д.

Основную погрешность у, выраженную в процентах, рассчитывают по формуле

$$
A u3M - A pacq
$$
  
γ = 100

 $(1)$ 

 $(2)$ 

 $A$ норм $\cdot$ R1,

- значение сигнала, отображаемое на мониторе ПЭВМ при определении погде Аизм грешности для выхода 1 (порт RS-485), в единицах;

> - значение сигнала, отображаемое на внешнем показывающем устройстве (в дальнейшем ПУ) при определении погрешности для выхода 2 (порт ПУ), А;

- значение сигнала, измеренное образцовым прибором V3, В, при определении погрешности для выхода 3 (аналоговый выход).

Anacy - расчетное значение для данного значения входного сигнала.

При определении погрешности для выхода 1 Арасч указано в таблице 3.

При определении погрешности для выхода 2 при непосредственном включении ИП Арасч равно значению Ар.н.в, указанному в таблице 4;

При определении погрешности для выхода 2 при подключении ИП через измерительный трансформатор Арасч определяется по формуле

### $A$ pac $q = Ap.H.B \cdot KTi$

- расчетное значение выходного сигнала при непосредственном включении, укагде Ар.н.в занное в таблице 4;
	- номинальный коэффициент трансформации измерительного трансформатора, KTi включенного на входе ИП.

При определении погрешности для выхода 3 Арасч указано в таблице 5.

Анорм - нормирующее значение.

По выходу 1 Анорм=5000 единиц.

По выходу 2 Анорм=Ан при непосредственном включении;

Анорм=Ан·КТі при подключении ИП через измерительный трансформатор.

Ан - номинальное значение преобразуемого входного сигнала, указанное в где

таблице 4.

По выходу 3 Анорм = 5 мА для выходного сигнала  $0 - 5$  мА;

Анорм = 20 мА для выходного сигнала 4 - 20 мА.

Таблица 3 Расчетное значение при определении погрешности для выхода 1

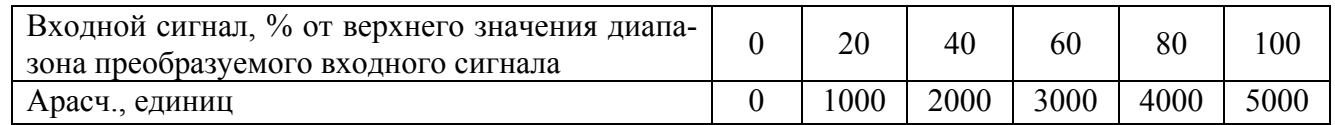

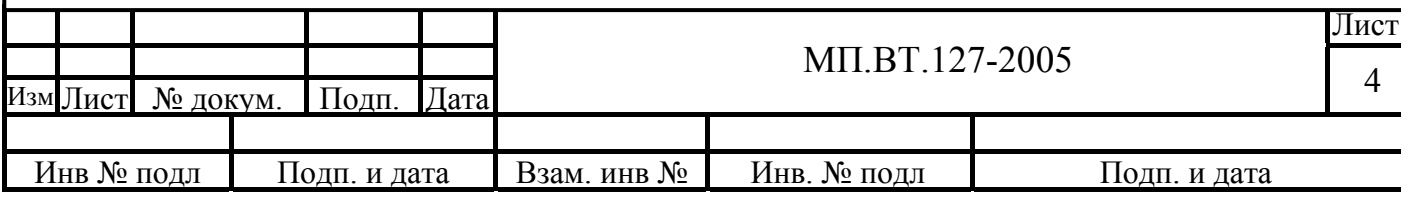

Таблица 4 Расчетное значение при определении погрешности для выхода 2

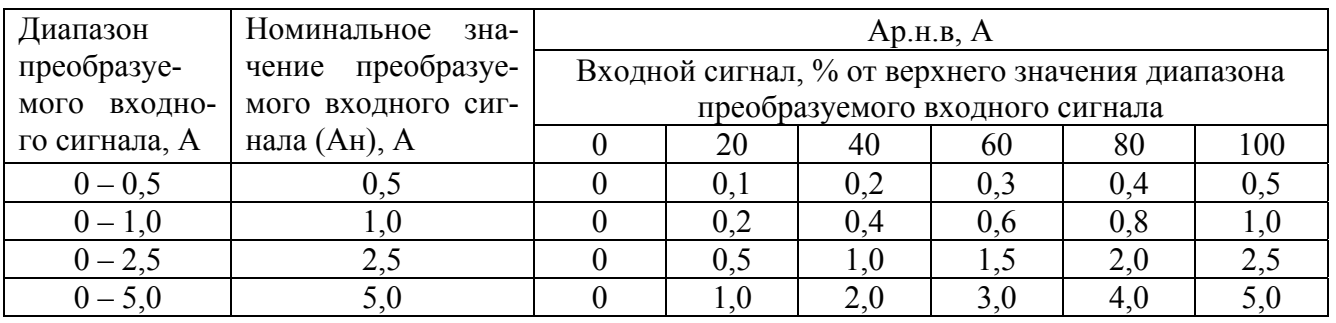

Таблица 5 Расчетное значение при определении погрешности для выхода 3

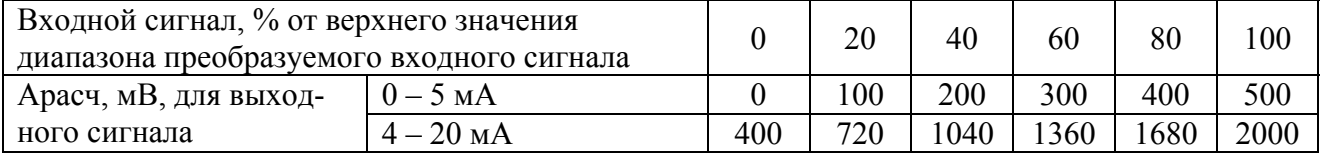

ИП считают годным, если для всех значений входного сигнала основная погрешность не превышает  $\pm 0.5$  %.

# **4 Оформление результатов поверки**

4.1 Результаты поверки оформляются протоколом по форме, приведенной в приложении Г.

4.2 Положительные результаты первичной поверки удостоверяются нанесением на корпус ИП в местах крепления крышки оттиска поверительного клейма, нанесением на лицевую поверхность ИП клейма-наклейки и записью в паспорте результатов поверки.

4.3 Положительные результаты периодической поверки удостоверяются нанесением на корпус ИП в местах крепления крышки оттиска поверительного клейма и нанесением на лицевую поверхность ИП клейма-наклейки.

4.4 При отрицательных результатах поверки ИП бракуется и выдается извещение о непригодности в соответствии с СТБ 8003-93 с указанием причин. При этом оттиск поверительного клейма и клеймо-наклейка гасятся.

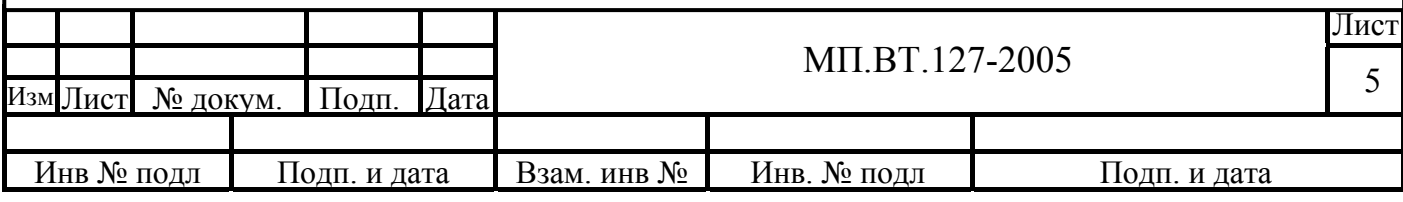

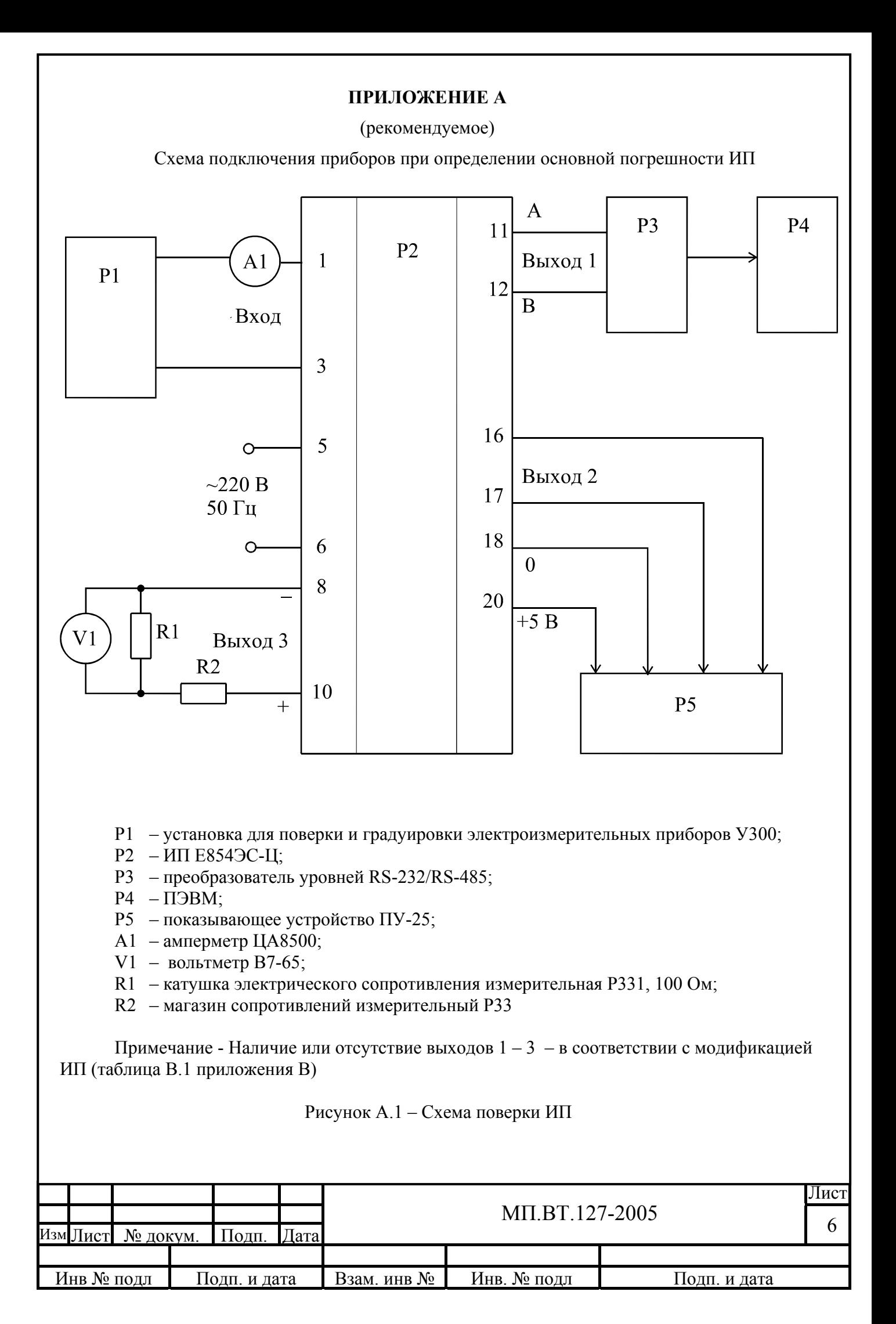

# **ПРИЛОЖЕНИЕ Б**

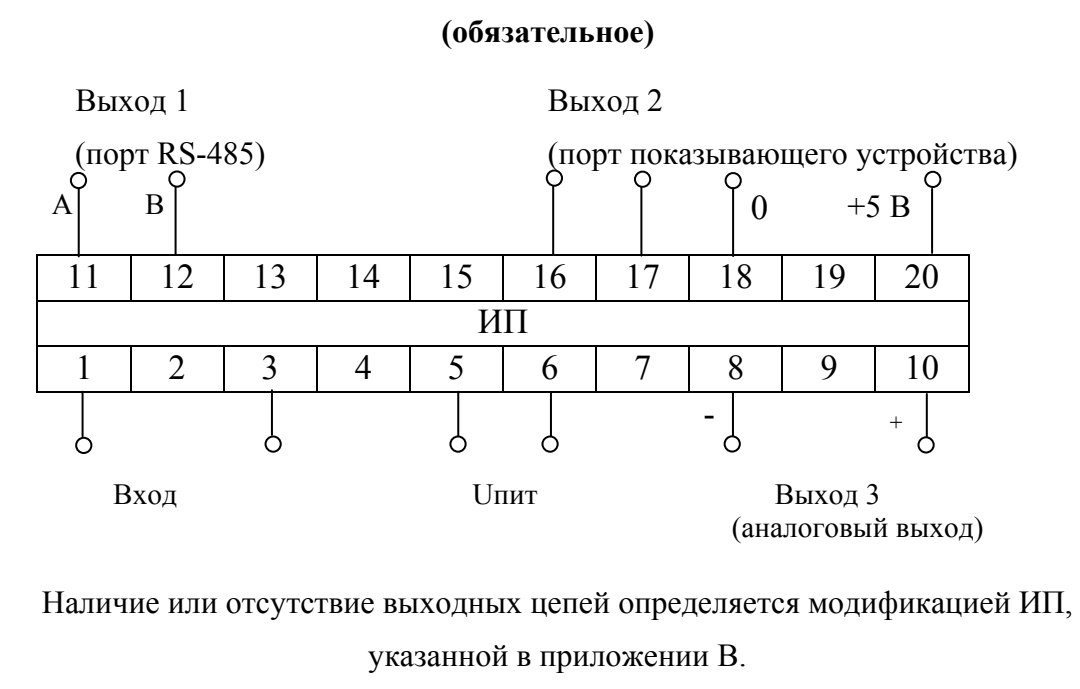

Рисунок Б.1 - Схема электрическая подключений ИП.

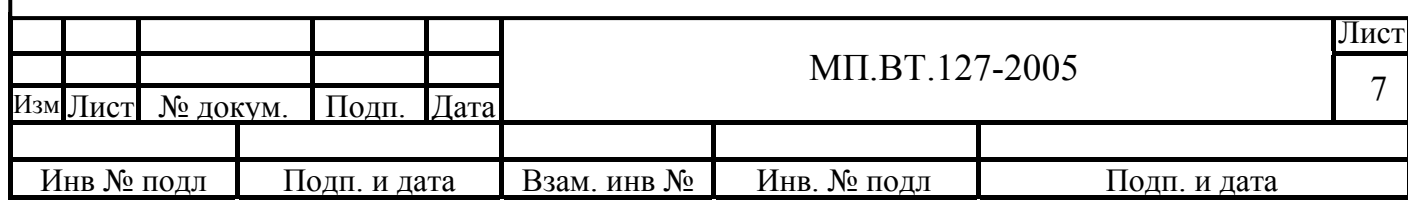

# **ПРИЛОЖЕНИЕ В**

(справочное)

Таблица В.1

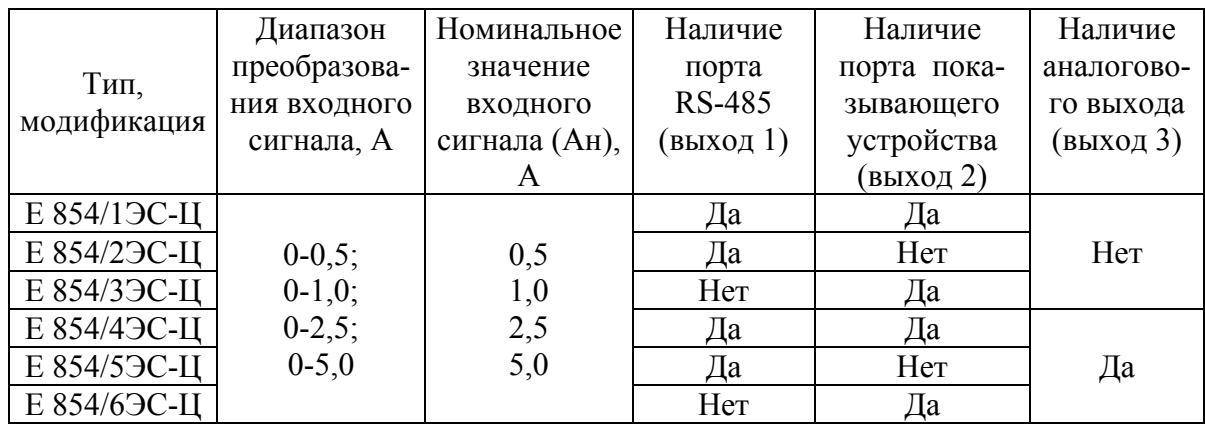

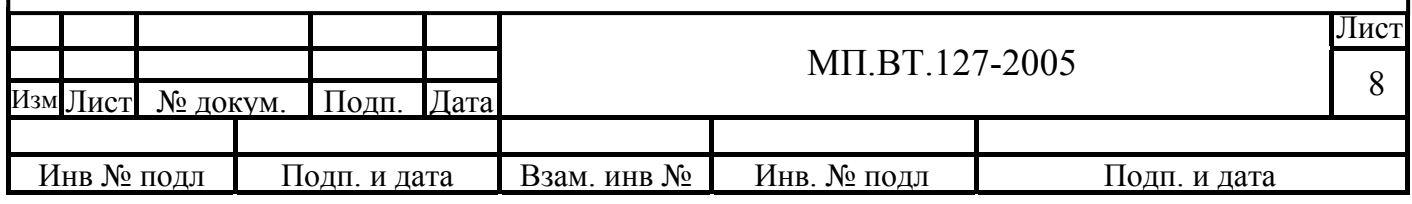

# ПРИЛОЖЕНИЕ Г

# (рекомендуемое)

Протокол №

# поверки преобразователя измерительного переменного тока

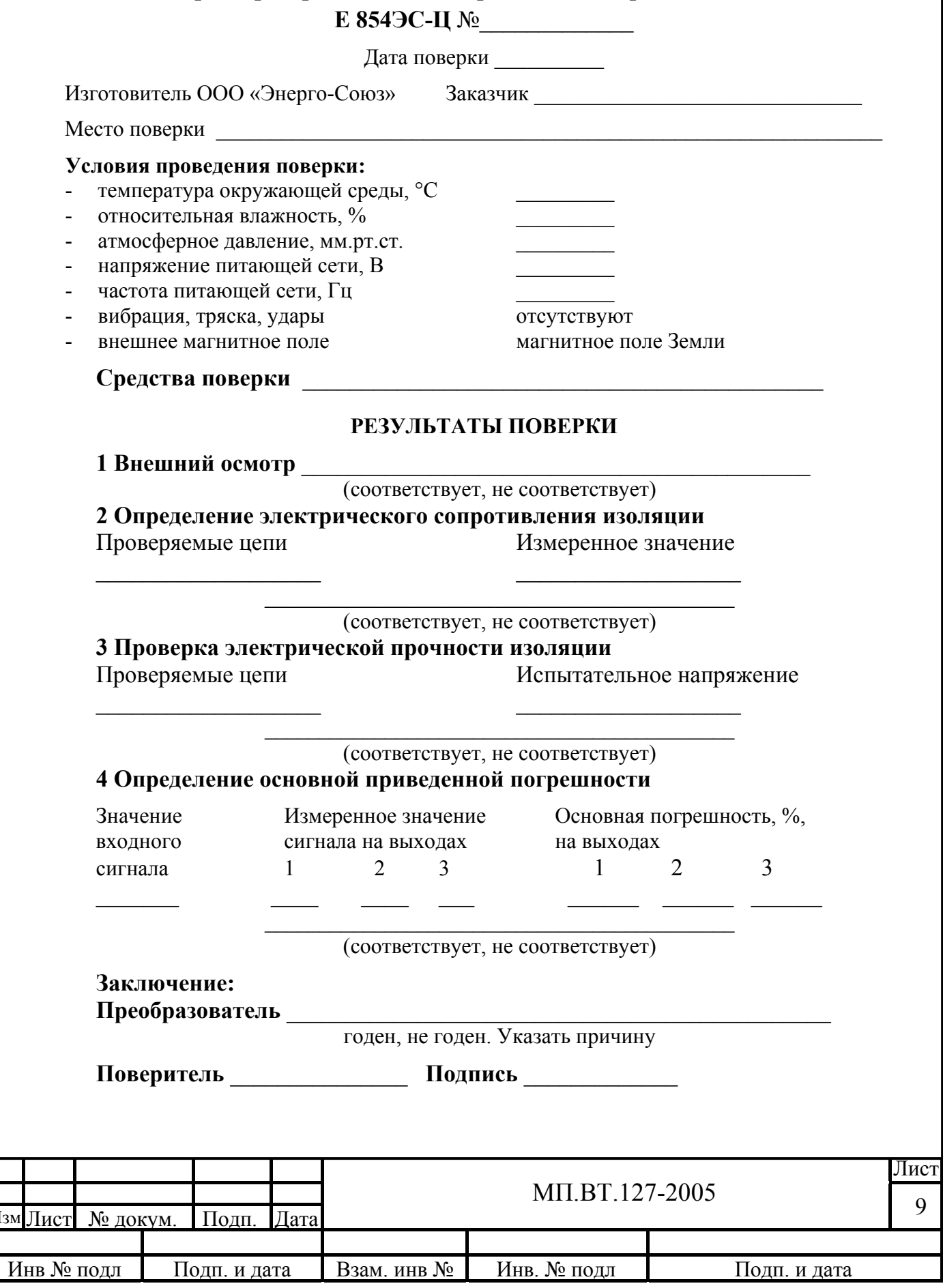

Изм

# **ПРИЛОЖЕНИЕ Д**

### **(обязательное)**

#### **Руководство по техническому обслуживанию программ**

#### **Установка программы УИМЯ.00001**

В зависимости от установленной на используемом компьютере операционной системы, Windows-98 или Windows-XP необходимо руководствоваться соответствующим пунктом описания.

### **Установка программы УИМЯ.00001-01 для Windows-98**

- 1. Установить дискету, поставляемую с методикой поверки, в дисковод 3.5 дюйма;
- 2. С помощью проводника открыть дискету («A:» или «B:» в зависимости от компьютера);
- 3. Открыть папку «98»;
- 4. Запустить программу «install»;
- 5. Открыть устройство «C:»;
- 6. Открыть папку «DemoE»;
- 7. Запустить программу «DemoE»;

8. Нажать на кнопку «Настройка» и произвести настройку Comm-порта (номера и скорости обмена), типа подключенного преобразователя RS-232/RS-485, интервала запросов, выбрать режим запуска опроса (смотри раздел «Описание органов управления»);

9. Нажать на кнопку «Ок». Программа запомнит все изменения;

10.Выйти из программы.

# **Установка программы УИМЯ.00001-02 для Windows-XP**

11. Установить дискету, поставляемую с методикой поверки, в дисковод 3.5 дюйма;

12. С помощью проводника открыть дискету («A:» или «B:» в зависимости от компьютера);

- 13. Открыть папку «XP»;
- 14. Запустить программу «install»;
- 15. Открыть устройство «C:»;
- 16. Открыть папку «DemoExp»;
- 17. Запустить программу «DemoExp»;

18. Нажать на кнопку «Настройка» и произвести настройку Comm-порта (номера и скорости обмена), типа подключенного преобразователя RS-232/RS-485, интервала запросов, выбрать режим запуска опроса (смотри раздел «Описание органов управления»);

19. Нажать на кнопку «Ок». Программа запомнит все изменения;

20. Выйти из программы.

# **Поверка приборов**

# 1. **ВНИМАНИЕ:** ВСЕ ПОДКЛЮЧЕНИЯ ПРОИЗВОДИТЬ ТОЛЬКО НА ОБЕСТОЧЕННОМ ОБОРУДОВАНИИ!

- 2. Подключить к компьютеру преобразователь RS-232/RS-485;
- 3. Подключить к преобразователю RS-232/RS-485 поверяемый ИП;
- 4. Собрать схему поверки;

5. Включить компьютер, подать питание на преобразовательRS-232/RS-485 и поверяемый ИП;

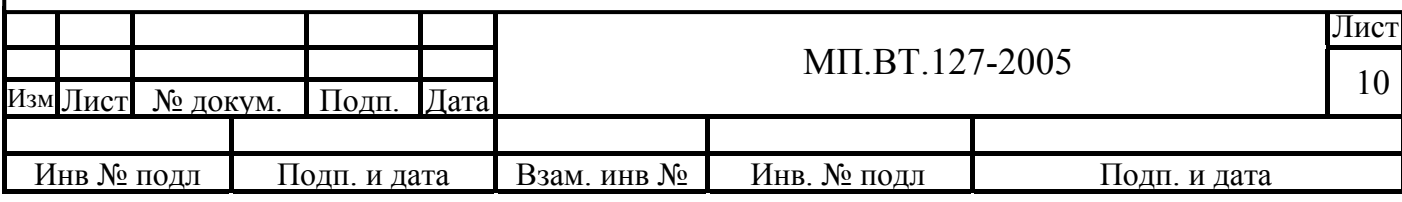

6. Запустить программу УИМЯ.00001. Для этого при помощи проводника:

- открыть устройство «C:»;

- открыть папку «DemoE» или «DemoExp» в зависимости от используемой операционной системы;

- запустить программу «DemoE» или «DemoExp» в зависимости от используемой операционной системы.

7. Если не был выбран режим автоматического запуска опроса, нажать на кнопку «Опрос», иначе программа запустит опрос всех разрешенных приборов автоматически, примерно через 2 секунды после запуска программы;

8. Признаком начала опроса служит изменение наименования кнопки «Опрос» на «Прервать». Рядом с этой кнопкой появляется число, соответствующее выбранной скорости обмена. 9. Далее необходимо осуществить поиск подключенного ИП. Для этого:

- в области таблицы, запущенной программы, выбрать любую строку левой клавишей «мышки», после чего нажать правую клавишу «мышки»;

- во всплывающем меню (смотри раздел «Описание органов управления»), в котором выбрать «Авто. поиск всех» или «Авто. поиск в диапазоне» в зависимости от того известно или нет какой сетевой номер у подключенного устройства;

- в течение некоторого времени, зависящего от интервала запросов и количества заказанных для поиска приборов, программа будет искать подключенный ИП;

- признаком запуска автоматического поиска будет наличие в колонке «?» символа «\*» и последовательное уменьшение числа, левее кнопки «Очистить», с 4 до 0;

- по окончании процесса автоматического поиска, правее кнопки «Пауза», будет отображено количество обнаруженных приборов, а также в колонке «?» будет стоять символ «\*» только в той строке, номер которой соответствует найденному ИП, при этом программа запомнит этот номер для последующего быстрого опроса обнаруженного прибора.

10. Если заранее известен номер подключенного прибора, то можно из всплывающего меню разрешить его опрос. Для этого:

- выделить в таблице соответствующую строку левой клавишей «мышки»;

- нажать правую клавишу «мышки» и во всплывающем меню выбрать пункт «Опрос разрешить».

Аналогично можно поступить, если требуется исключить некоторый прибор из опроса.

11. После нахождения прибора поверить ИП в соответствии с пунктом 3.4 методики поверки. Измеренное значение Аизм. отображается в колонке «Выход».

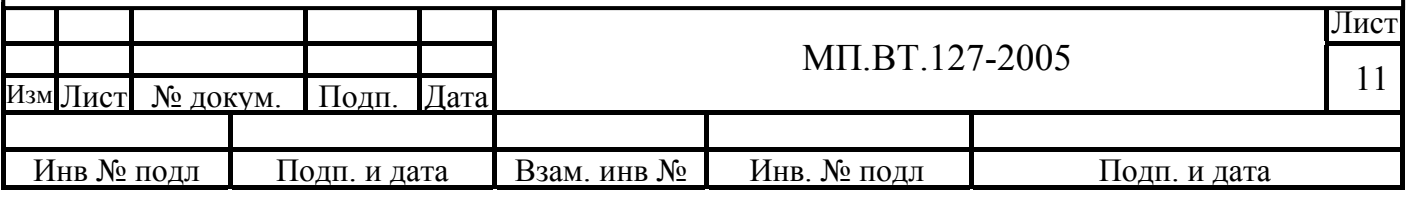

### **Описание органов управления программы.**

"∎Настройка  $\Box$   $\Box$   $\times$ Comm<sup>-</sup> Интервал запросов  $C<sub>1</sub>$ 15  $\div$ Ūт 165 쉬  $G2$ ⊽ Авто старт  $\sqrt{12}$ До  $C<sub>3</sub>$  $\nabla$  6es RTS  $C<sub>4</sub>$  $\Box$  3xo √ Специальная Скорость<br>© 9600  $C$  4800  $C$  2400  $C$  1200  $\nabla$  En P) Нет данных 5  $\div$ ÷ ∥3. ∥Вкл Включено ∥0ткл 0k Отключено Отмена

В данном примере: «От», «До» диапазон адресов для автоматического поиска; Comm номер Comm-порта; «Интервал запросов» период опроса каждого номера, от 165 мС до 1045 мС; «Авто старт» если установлен, осуществляется автозапуск опроса при старте программы (происходит примерно в течение 2 секунд после запуска программы); «без RTS» если установлен, отсутствует принудительное переключение направления передачи данных в преобразователе RS-232/RS-485; «Эхо» если установлен, программа ожидает «Эхо-сигнал» от преобразователя RS-232/RS-485; «Специальная» изменение режима работы Comm-порта при использовании переносных компьютеров; «Скорость» скорость обмена; «Нет данных» строка, отображаемая на основном экране, в тех строках, где не обнаружено приборов; «Включено» строка, отображающая состояние реле «Включено»; «Отключено» строка, отображающая состояние реле «Отключено»; «Err» включение/отключение контроля наличия обмена на линии RS-485; далее в данном примере «5» количество запросов на устройство без ответа, подряд, для объявления его отсутствующим; «3» количество полных циклов опроса без ответа, для объявления неработоспособности аппаратуры.

При использовании переносного компьютера (notebook) следует включить режим «Специальная». При работе со стационарным компьютером режим «Специальная» не требуется.

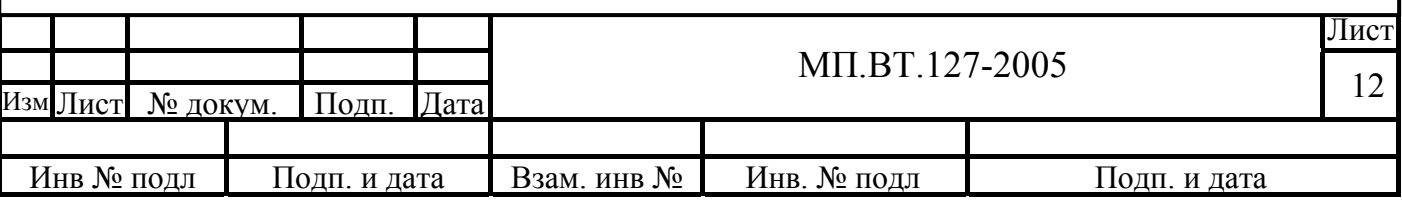

Режим «Настройка» на мониторе ПК выглядит следующим образом:

### В основном режиме работы вид экрана приведен ниже:

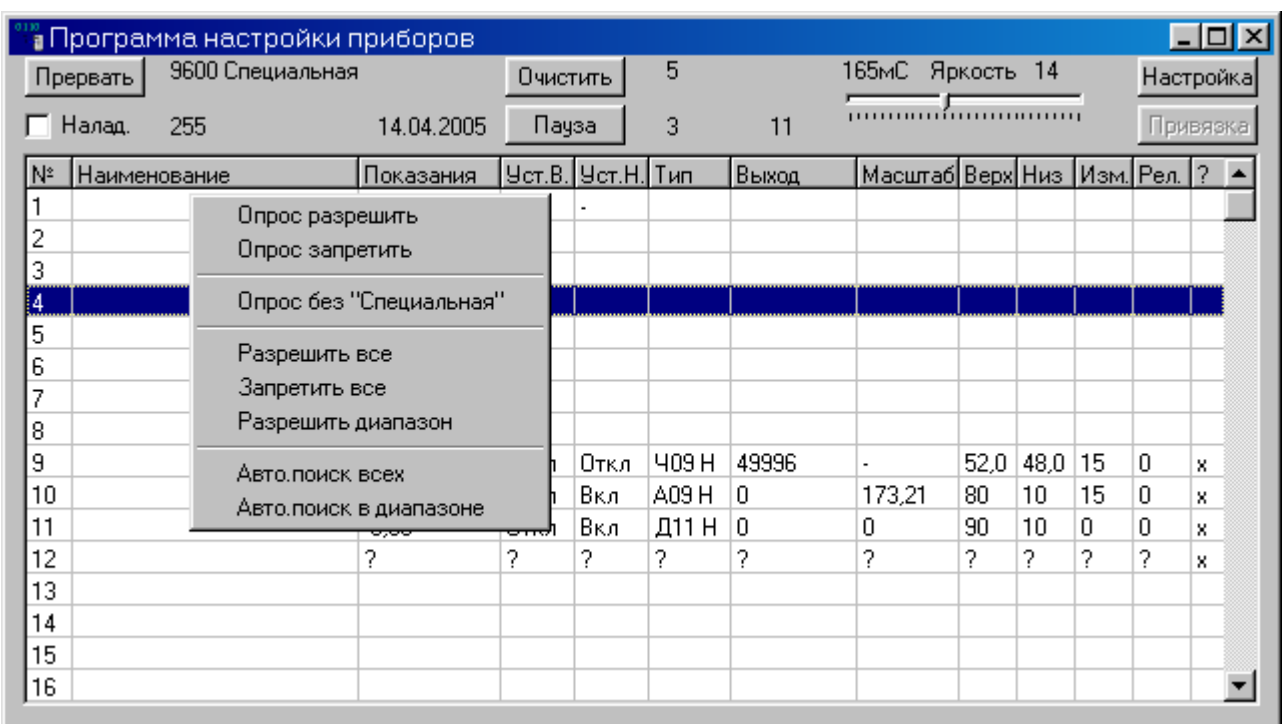

Назначение органов управления следующее:

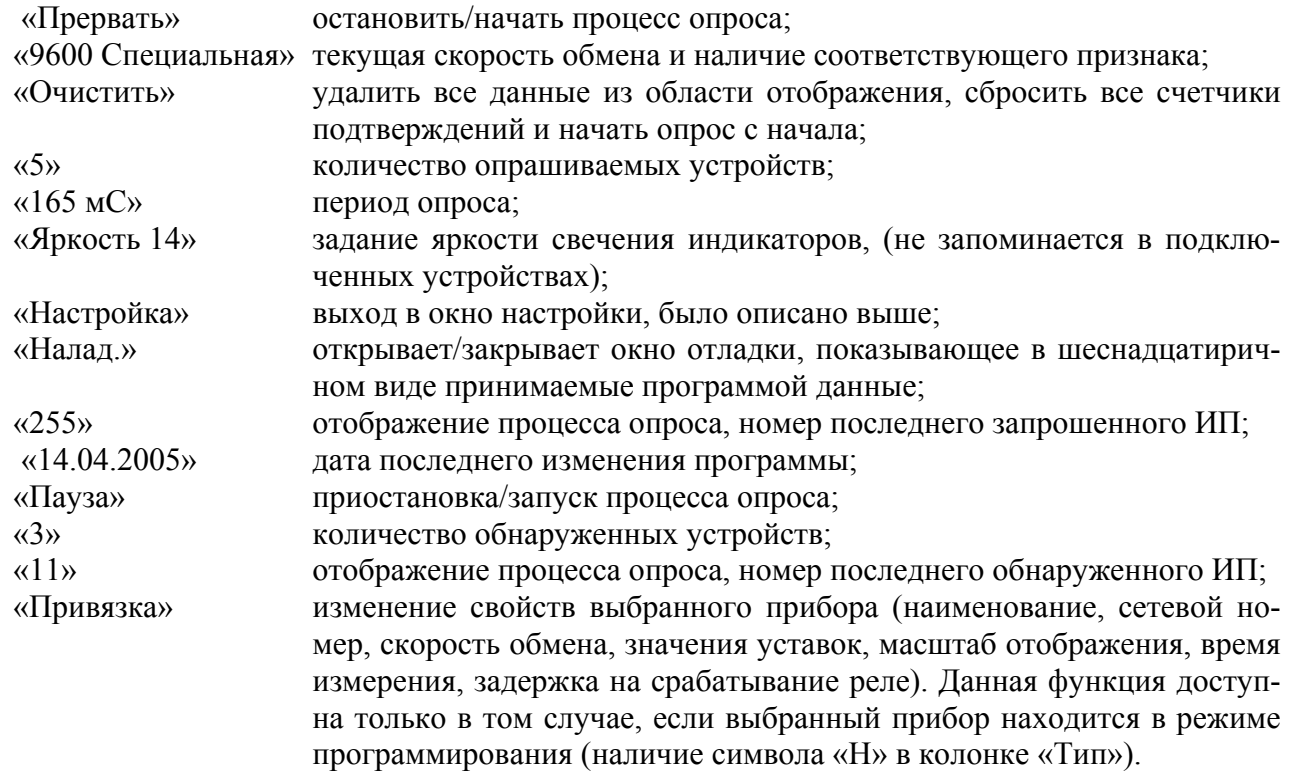

Всплывающее меню позволяет включить или отключить выбранный прибор в процесс опроса, осуществить автоматический поиск всех устройств, подключенных к компьютеру. Если прибор опрашивается, то в колонке, обозначенной как «?», присутствует какой-либо символ, в данном примере «х». Устройство с номером 255 опрашивается всегда.

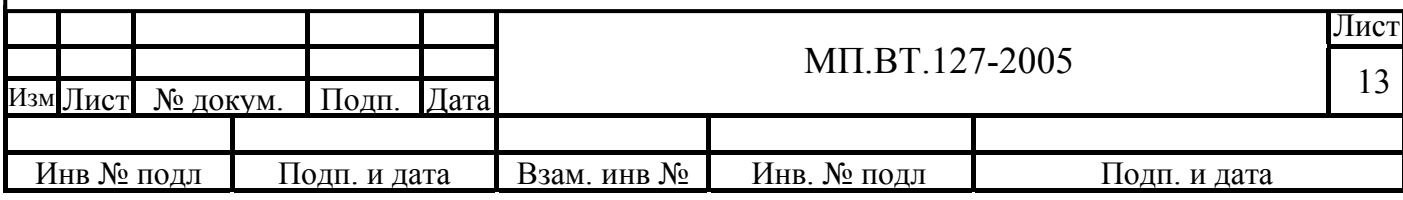

Назначение данных в таблице программы:

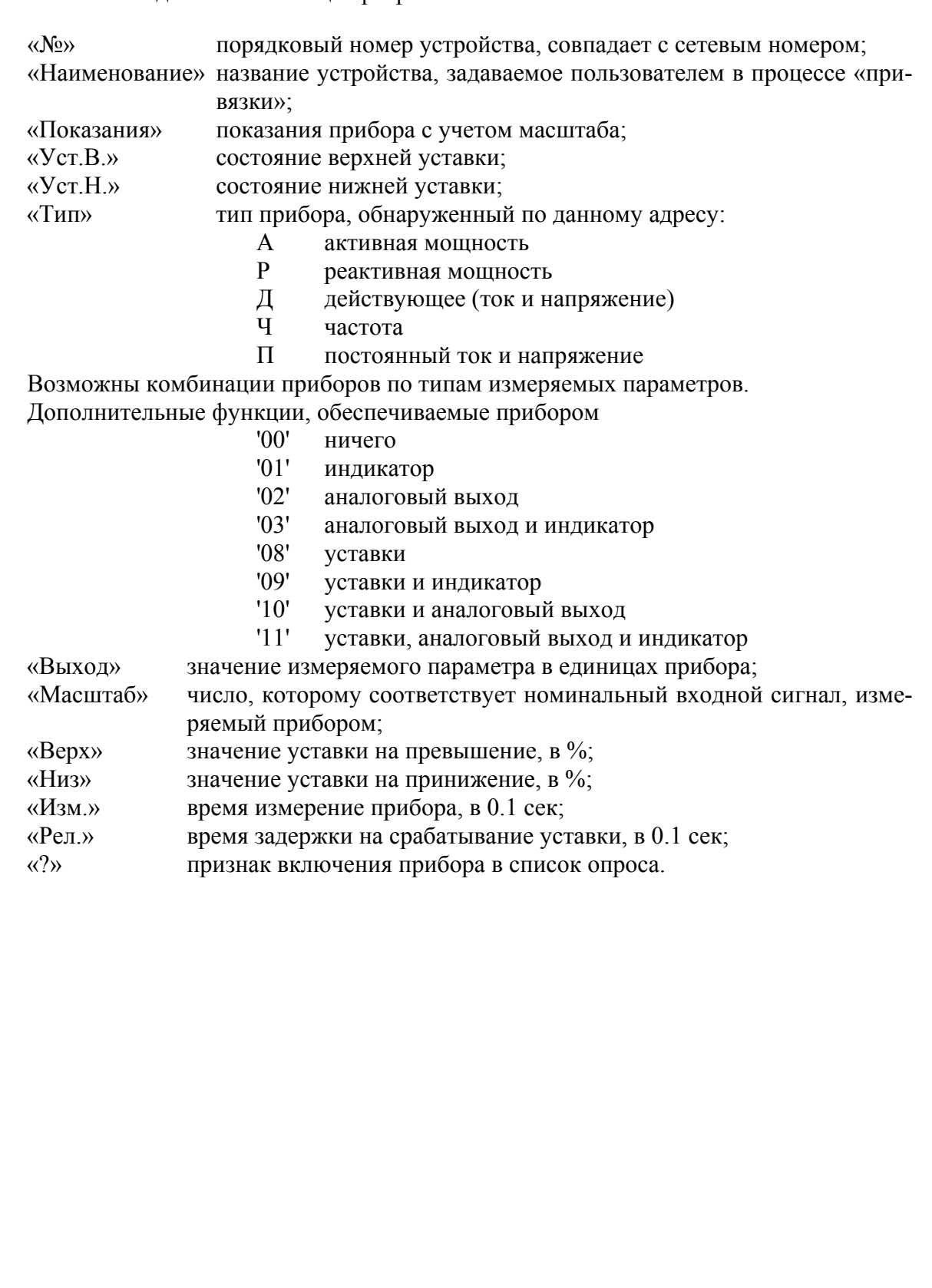

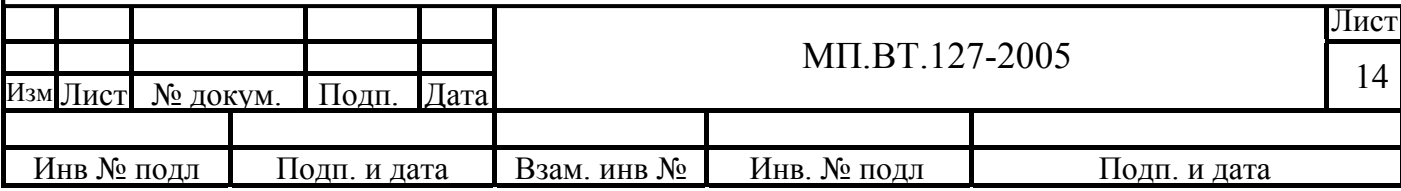

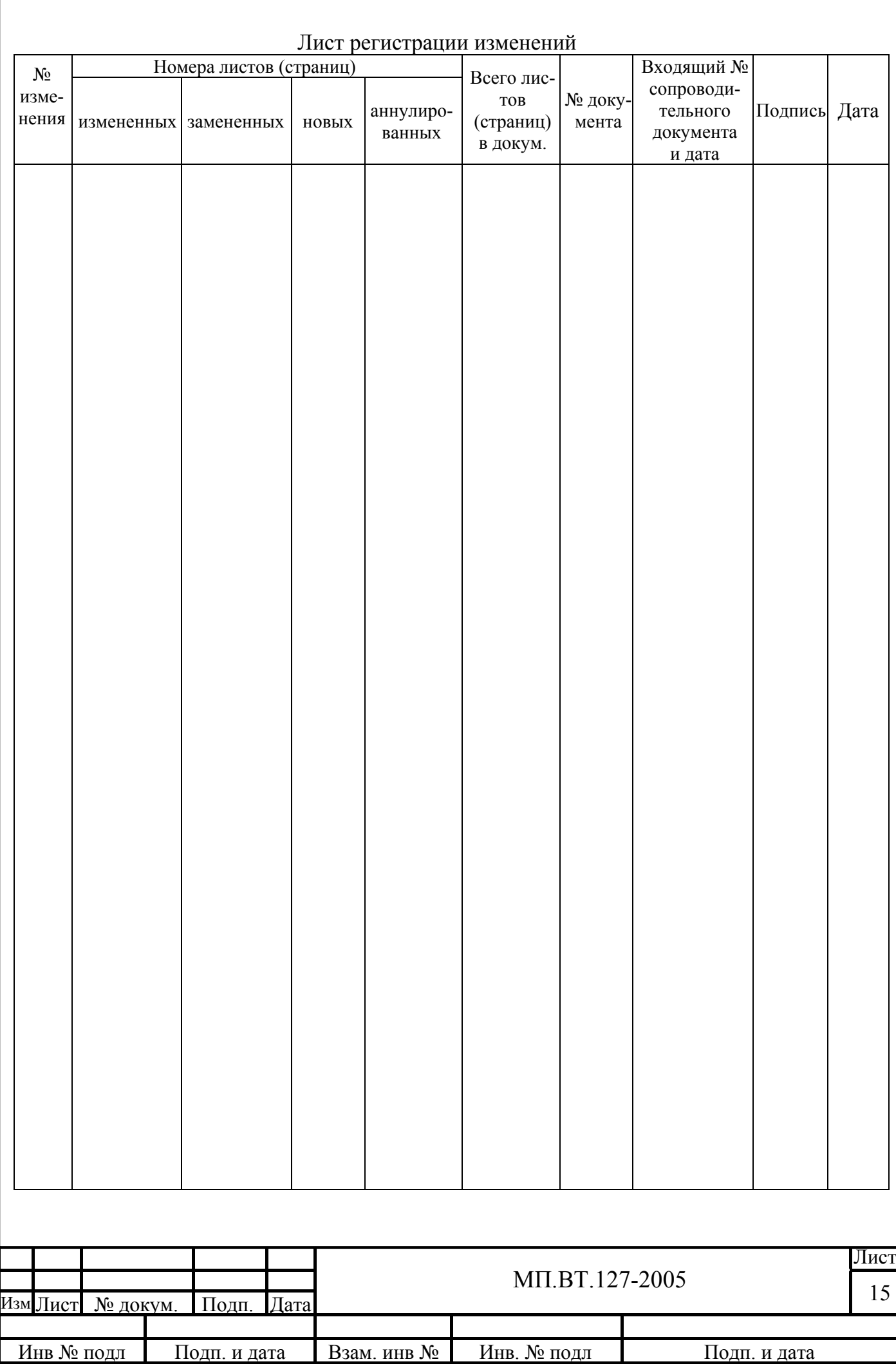